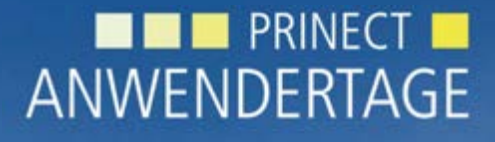

10. und 11. Oktober 2014

*Prinect Anwendertage, 10. und 11. Oktober 2014* Prinect Prepress 2015 Die Neuigkeiten / Sammelform-Extra

Daniel Lange, Wiebke Stoltenberg, Stefan Balmer

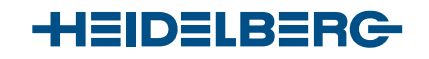

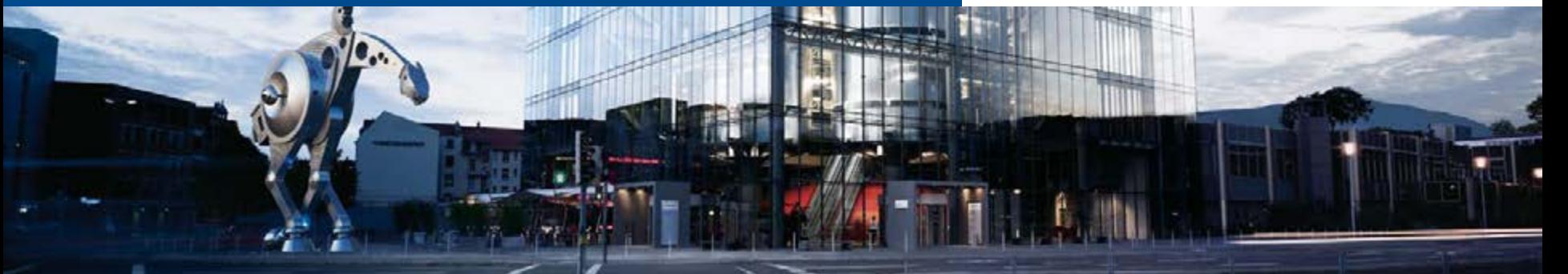

Was gibt es Neues in Prinect Prepress 2015?

- 1. Neue Prinect-übergreifende Funktionen in der Vorstufe (Auftragsnotizen, Drag & Drop für flüssigeres Arbeiten, konfigurierbare Arbeitsabläufe, große Aufträge, (Status Editor))
- 2. Neue Prinect Vorstufen-Funktionen
	- Sammelformen
	- Web2Print-Anbindung
	- Archivierung, Versionierung, neue Proofer
- 3. Prinect Signa Station
- 4. Prinect Remote Access
- 5. Neu: Prinect Data Center

# NEU: Prinect Poster….

### Wird bei der Installation auf dem Server abgelegt unter:

### \\INT-Server\PTConfig\Diagnostics\Data\Prinectposter

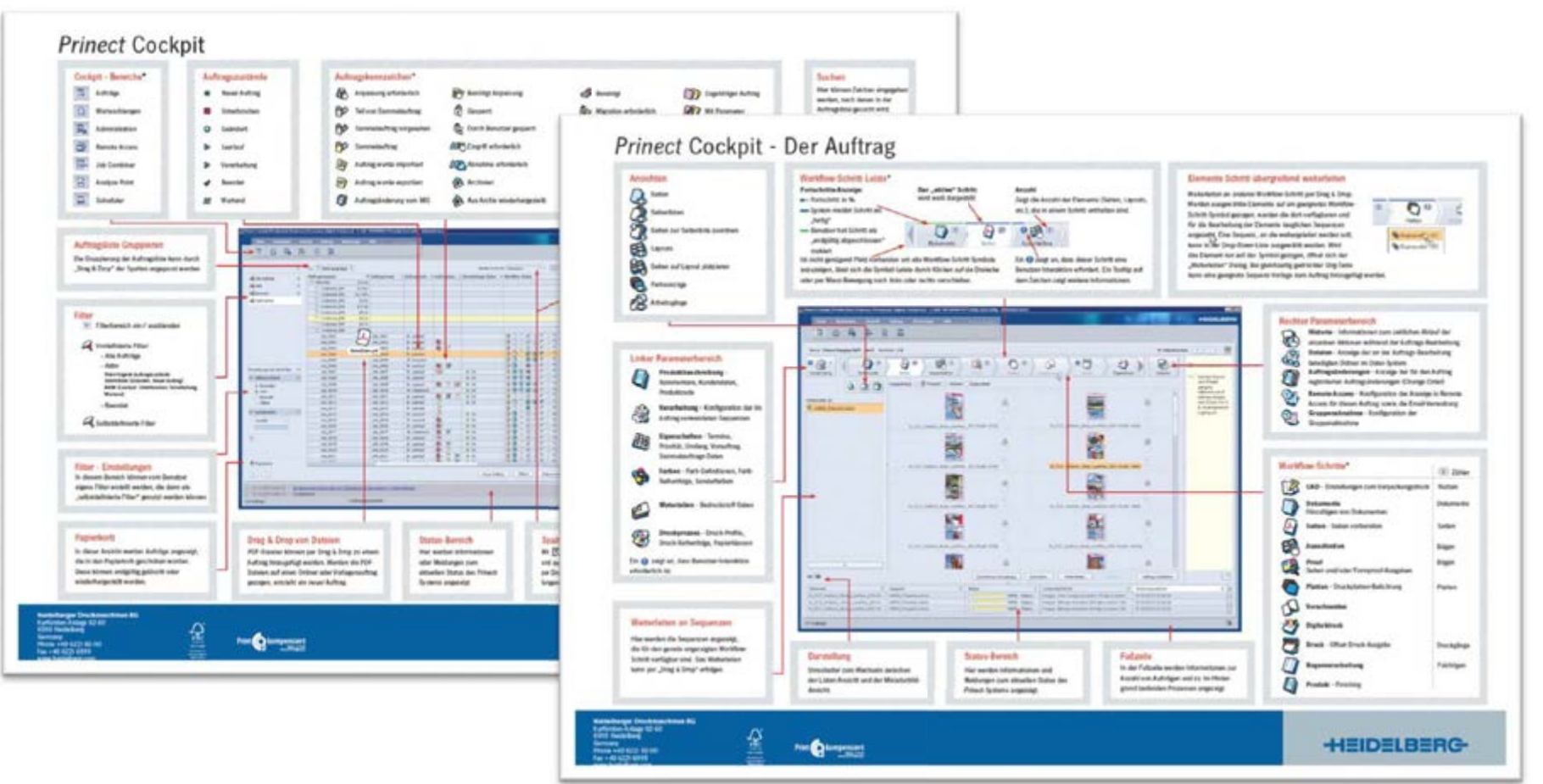

# Auftragsnotizen für bessere innerbetriebliche / schichtübergreifende Kommunikation

- Notizen und Kommentare im gesamten Prinect Workflow
- Eingabemöglichkeiten und Darstellung in
	- Prinect Cockpit
	- Data Terminal
	- Scheduler
	- Production Monitor im Business Manager / mit Scheduler
	- Prinect Press Center / CP2000 Center

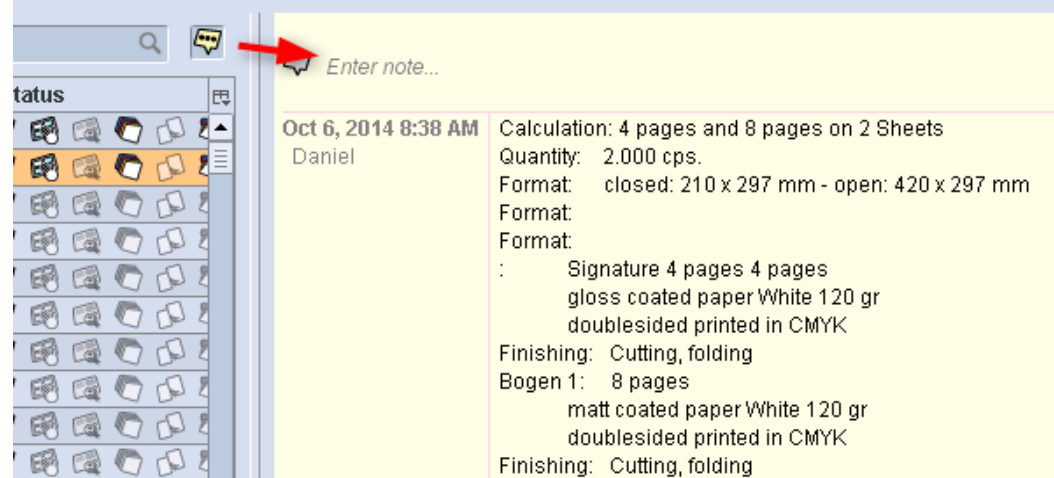

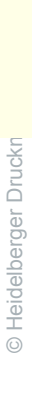

● PAT 2014 Prepress 2015+Ganging.pptx ● W. Stoltenberg ● Oktober 2014

pptx ● W. Stoltenberg ● Oktober 2014

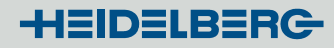

### Konfigurierbare Arbeitsabläufe

• Ändern der Reihenfolge, Verbergen und Erstellen von Schritten (z.B. Bildbearbeitung, externe Belichtung, …)

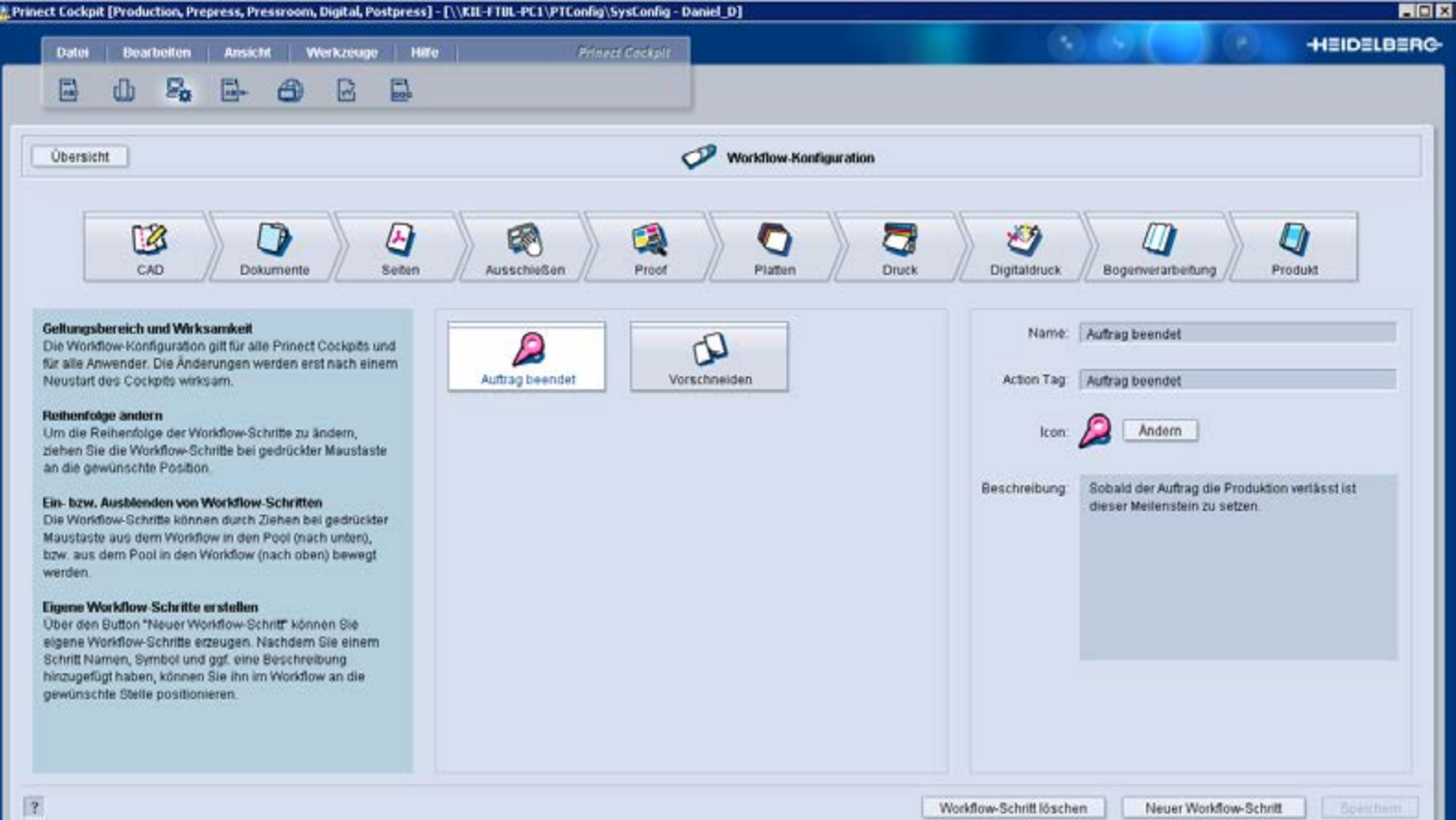

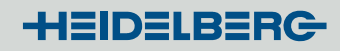

### Konfigurierbare Arbeitsabläufe

• Beispiel: zufügen eines Meilensteins "Auftrag beendet"

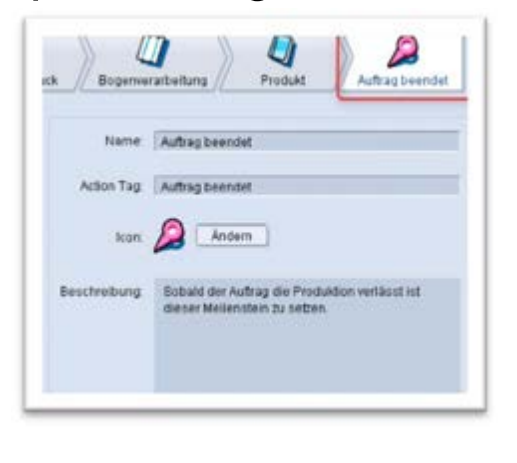

**und setzen des Status z.B. mit dem** neuen optionalen "Prinect Status Editor"

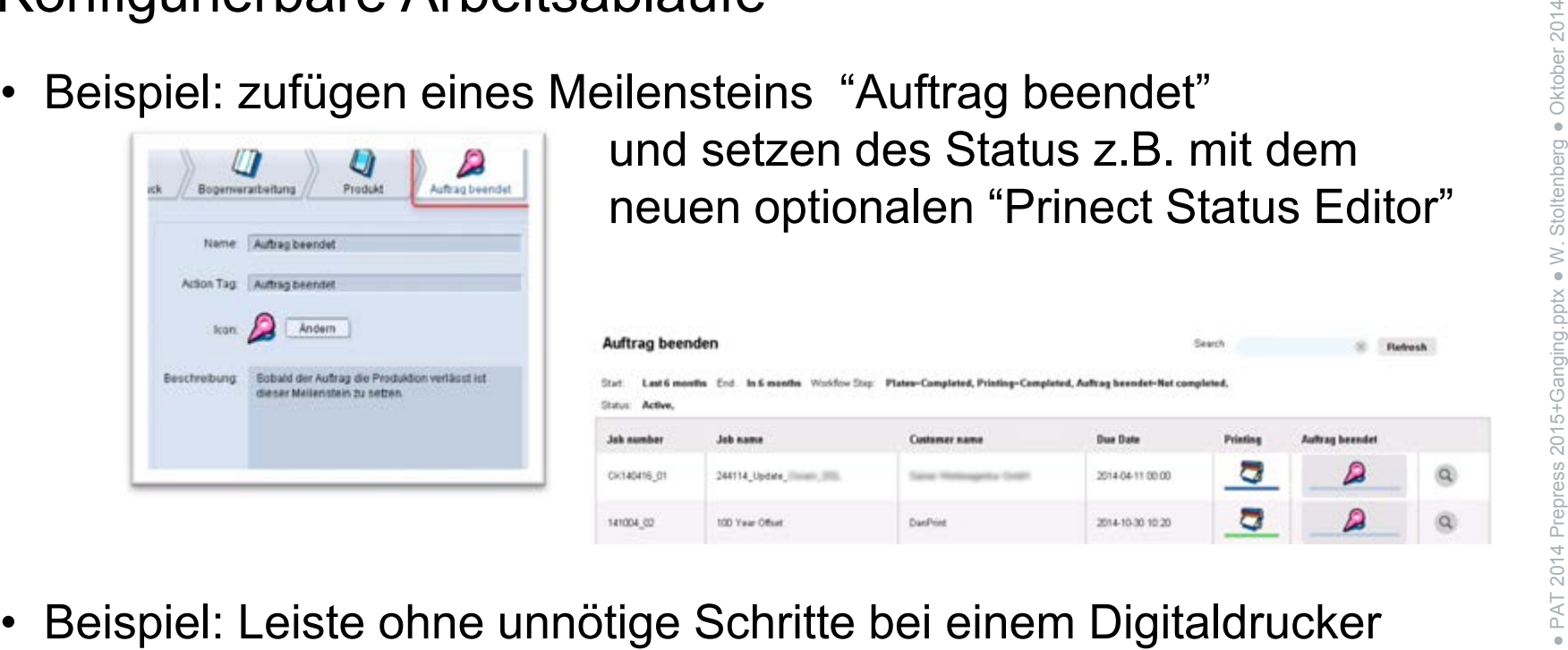

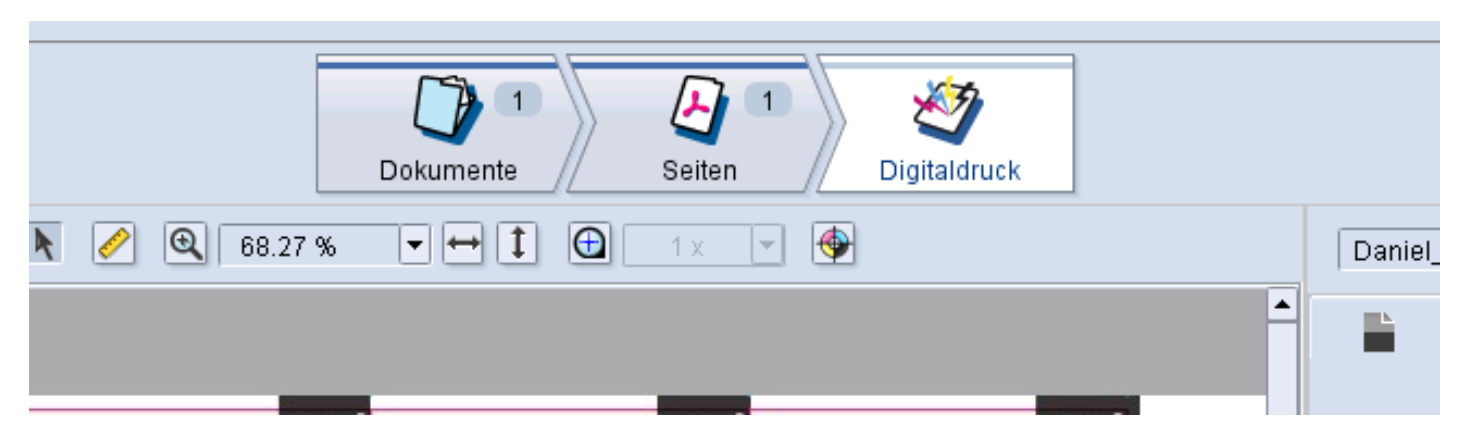

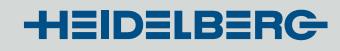

# Workflow-Ansicht: Drag & Drop zum Importieren und Weiterleiten von Dokumenten

• Ziehen der Dokumente aus dem Dateisystem / vom Desktop auf den Dokumente-Tab (auch aus anderem Tab!)

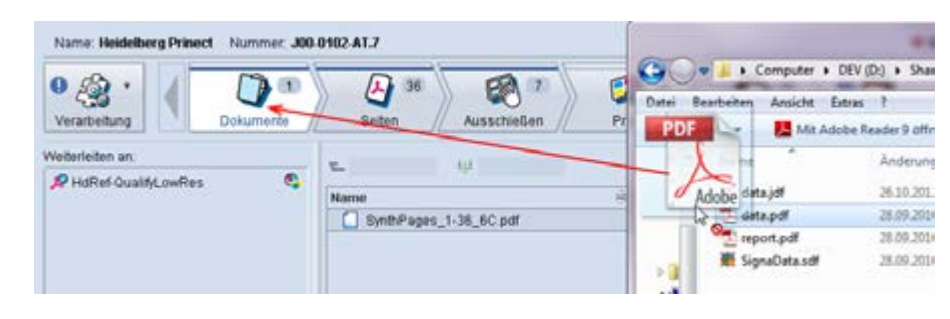

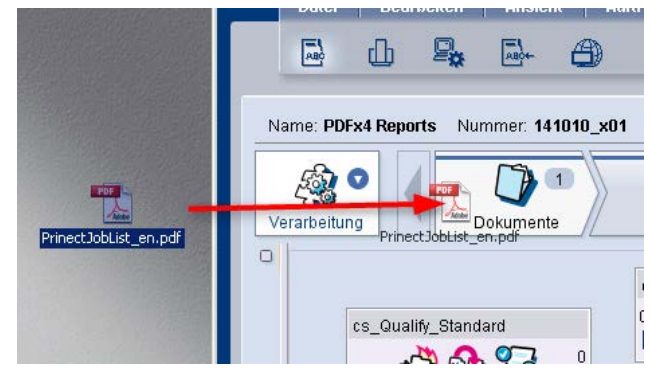

• Ziehen von Ausschießschemen aus dem Dateisystem/ vom Desktop auf den Ausschießen-Tab importiert diese

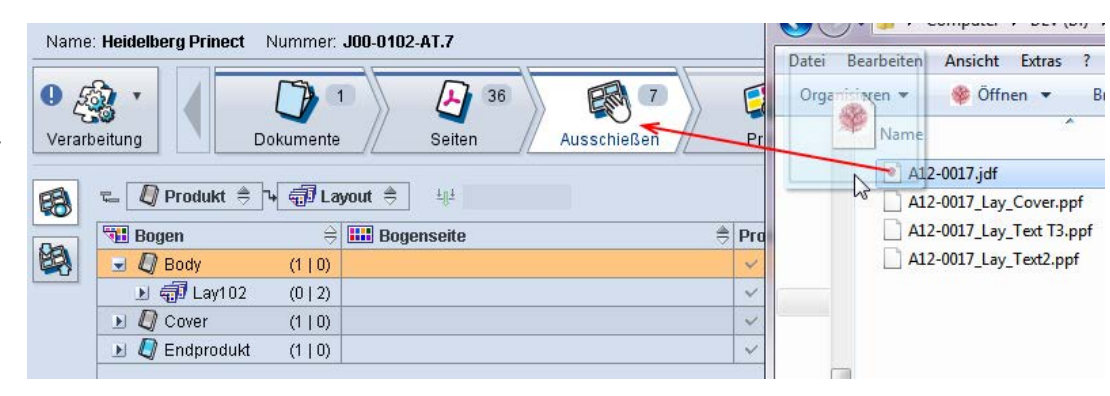

#### ● PAT 2014 Prepress 2015+Ganging.pptx ● W. Stoltenberg ● Oktober 2014 15+Ganging.pptx • W. Stoltenberg • Oktober 2014 A 图 B **Imposition** Proof Pages **B** BookletPr Orouping: O & Product & C Layout O C Signature O Assignment & - GJJ 05-Falzen\_Prinect 2005 Broschure Sheetfed (3) **Unischlag** Work-and-turn **HNY** P. C  $\overline{0}$ Proof Pre Documents Pages **Imposition** Plates D Product → J Layout □ Signature □ Assignment → Sheet Dersion C TIMB Output  $\frac{1}{\sqrt{2}}$ Izen Prinect 2005 Broschüre Sheetfed (3) ischlag (1) **Umschlag (Umschlag)** Work-and-turn ■ Geidelberger Druckmaschinen AG 國 PO © Heidelberger Druc

Workflow-Ansicht: Drag & Drop startet nächsten / anderen **Arbeitsschritt** 

> u **Product Description**

> > $=$   $\frac{m}{2}$  Umschlag (1)

田

图

79

Documents

- Ziehen auf den nächsten Schritt öffnet die liste der möglichen Sequenzen
- Halten der Shift-Taste öffnet den 'Sequenz hinzufügen'-Dialog

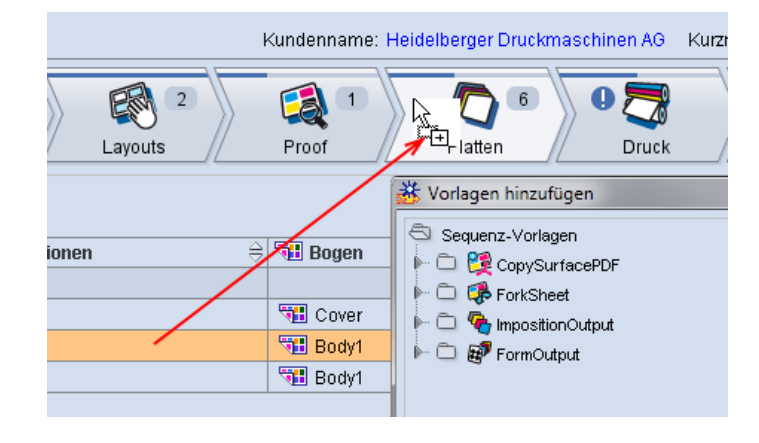

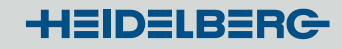

### Workflow-Ansicht: zeigt auch, was nicht sinnvoll ist

• Kann das Ziehen des Elements keine sinnvolle Aktion auslösen ändert sich der Mauszeiger:

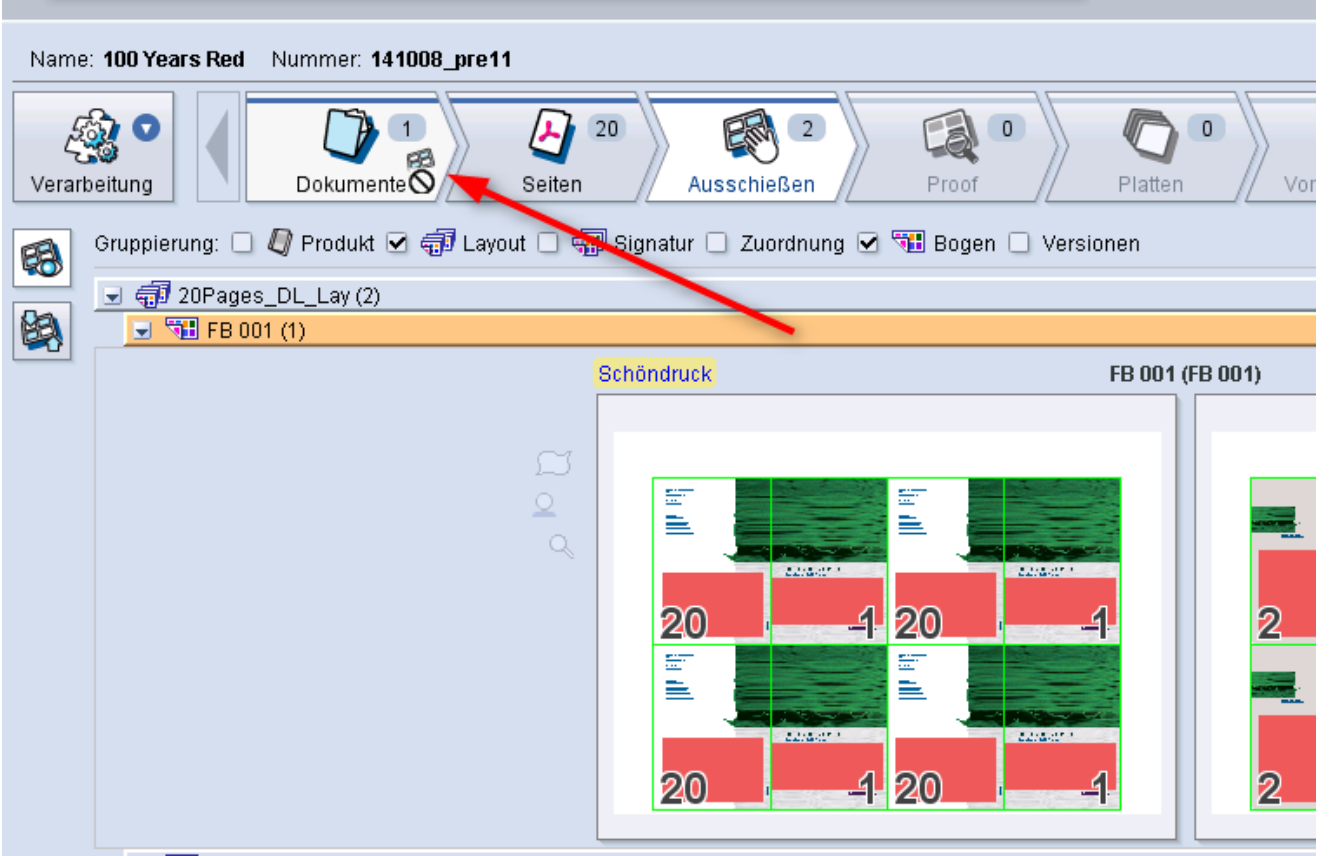

## Workflow-Ansicht: Drag & Drop – die schnellste Art,

# Vorlagen hinzuzufügen

- Zufügen von Sequenz-, Gruppen- oder Smart-Vorlagen zum Prozessnetz
- Zufügen von Sequenz-Vorlagen beim Erstellen von Gruppenund Smart-Vorlagen Vorlagen

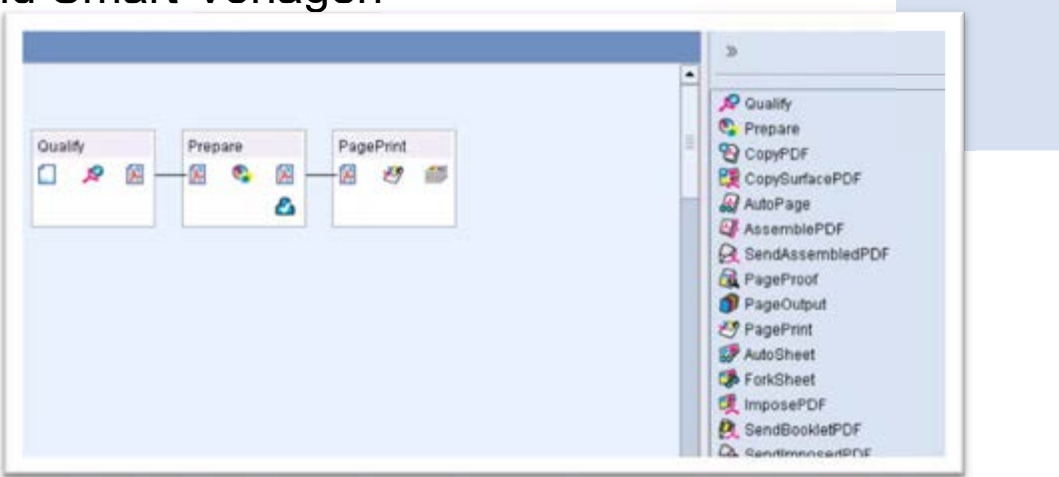

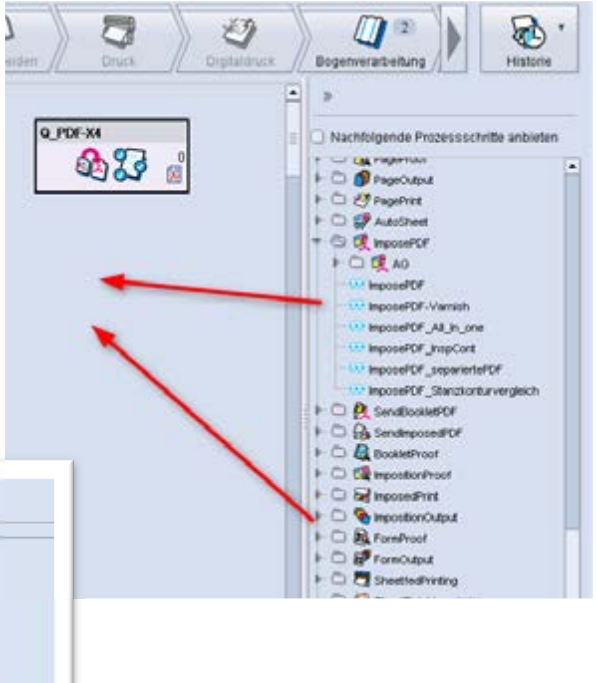

**HEIDELBERG** 

# Weitere Cockpit und Prepress Manager Verbesserungen Neue Gruppiermöglichkeiten für mehr Übersichtlichkeit

 $\triangle$ 

• Workflow-Status

• Sammelauftrag (siehe Sammelformen)

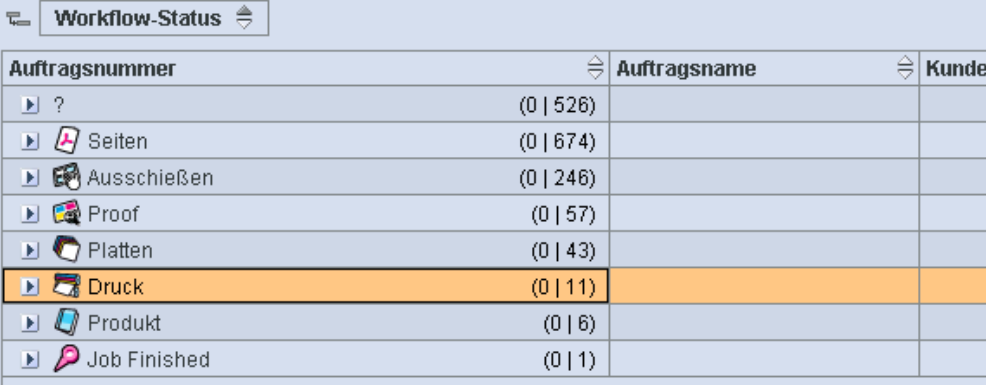

Sammelauftrag  $\triangleq$ e.l

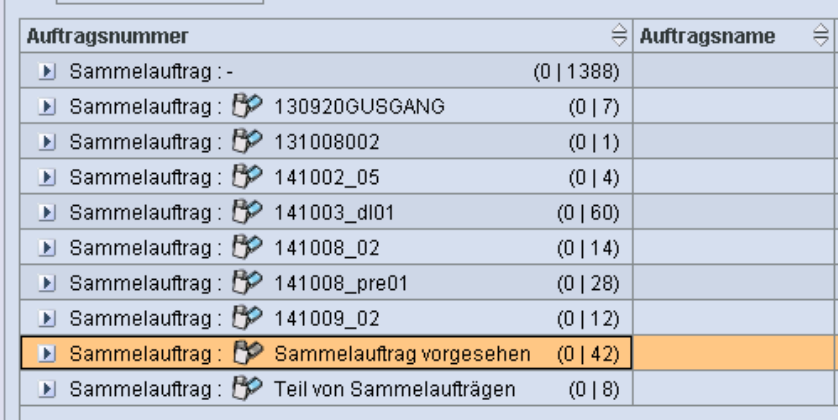

Weitere Cockpit und Prepress Manager Verbesserungen

- Neue Optionen im Color Carver (siehe PDF-X4-Workshop / PDF Toolbox-Workshop)
- Filter erweitert um ,enthält nicht' / , ist leer' / , ist nicht leer'
- Auftragsliste zeigt die Anzahl der ausgewählten Aufträge
- Weiterleiten von Einzelseiten an die Booklet Proof Sequenz
- Zusätzliche Regeln für automatische Seitenzuweisung
- Verbesserungen im PDF Optimizer
- Wählbare JPEG Kompressionsrate für die Transparenzreduzierung

- … und noch mehr zum Prepress Manager und Cockpit
- Fehlerreport-Erstellung aus Menü im Cockpit (im Servicefall)
- Neue Pantone Farbtabellen
- Neue, performantere Heidelberg PDF Bibliothek
- Abnahme leerer Seiten
- Verbesserte Installationsroutinen für die PDF Toolbox
- Neue Prüfmöglichkeiten und Funktionen im Preflighter
- Kriterium "Seitenlisten" bei "Auftrag von Vorlage" separat anzuwählen
- Trapping von Multiple Master Fonts
- Verbesserungen in Übernahme-Dialog (schaut in alten und neuen Auftrag)
- Verbesserungen in , Geplante Aufgaben'

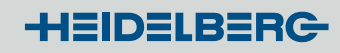

# Integrierte Archivierung jetzt Bestandteil

- Integrierte, automatisierte Archivierfunktionalität kann mit jedem Prepress Manager genutzt werden
- benötigt Festplatten-Speicher und Einrichtung
- WebUI für Überblick und Administration kann vom Cockpit oder jedem Internetbrowser im Netzwerk geöffnet werden

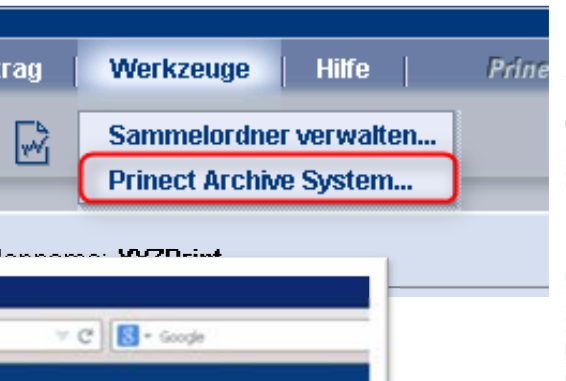

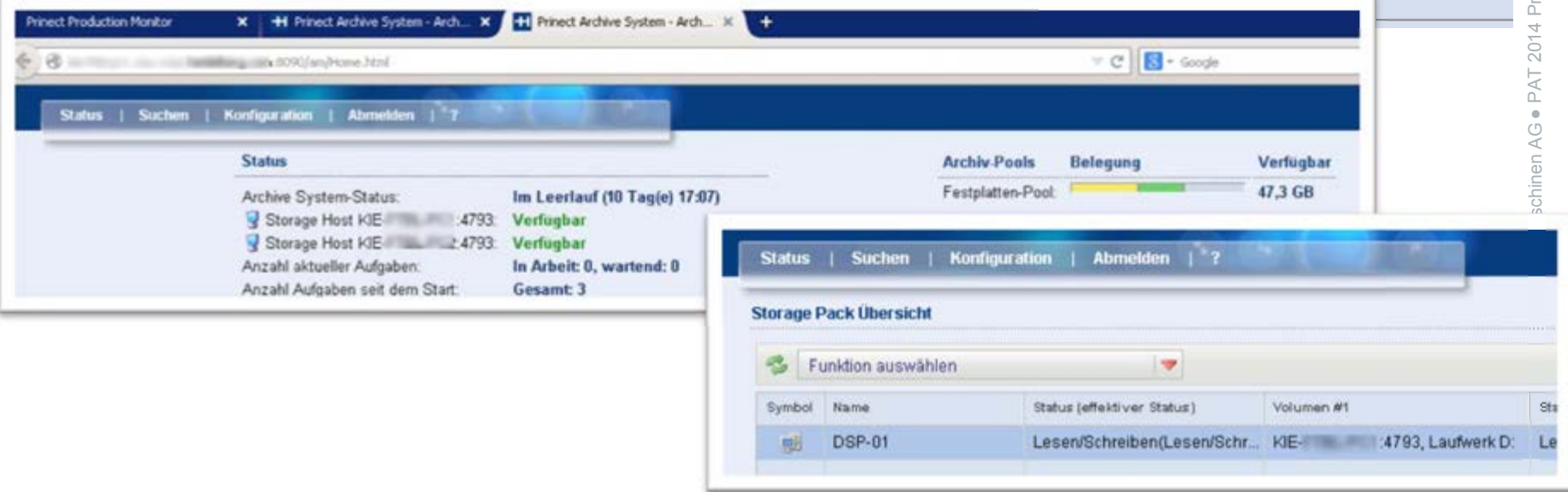

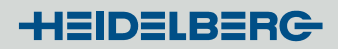

### Prinect Renderer

- Erweiterte Möglichkeiten zur Queue-Steuerung
- Aktuelle Adobe PDF Print Engine Version 3.2
- Bessere Referenzbilder für Inspection Control
- Neue Sequenz für Object Screening

-H∃ID∃LB∃RC

### ColorProof Pro – Version 5.1.2

- Color Proof Pro Server ist nun eine 64 Bit-Applikation
- Neue Proof-Geräte
	- HP T7100
	- OKI C931 und OKI ES 9431
- Weitere unterstützte Proof-Geräte Detaillierte Liste der mit Color Proof Pro 5.1.2 unterstützten Geräte: ColorProof Pro Printer List.xlsx (kontaktieren Sie Ihren lokalen Support)

Nur mit dem Renderer:

- OKI C941 White und OKI ES9451 White *(Spezieller Name ''*WHITE\_INK' *für die Ausgabe)*
- Job-Prioritäten bei der Sammelproof-Ausgabe über den Renderer
- Bessere Proof-Simulation des Bedruckens transparenter Folien

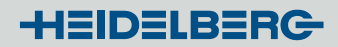

### Prinect MetaDimension

- Aktuelle Adobe PDF Print Engine 3.2
- CPSI Version 3020.101 wie in Prinect 2013
- Neue Betriebssysteme (auch für CtP online) Windows 8 Ultimate 64-bit Windows Server 2012 64-bit
- Patches können jetzt auch über das Prinect Maintenance Center installiert werden

### Prinect PDF Toolbox 2015

- Mehr Benutzerfreundlichkeit in allen Tools
- **PDF Assistant**

**PDF Report - PDF/VT – Geometrie- und Separationskontrolle – Seitenmontage** 

- **Color Editor Color Management – Sonderfarben – Multicolor**
- Coating Editor
- Trap Editor
- Object Editor
- Barcode Editor
- Versioning Assistant

 $\rightarrow$  separater Workshop!

# Sammelform-Special: Was ist neu in Prinect 2015?

- Verbesserte Verwendung von Sammelformen ohne W2P-Anbindung
- Bessere Darstellung und Sortierung im Prinect Cockpit
- Alternative für Standardprodukte: fest vorgegebene Sammelform Layouts erstellen (statt automatischer Sammelformoptimierung)
- Verbesserungen bei der Sammelformerstellung
- Signa Report vom Prinect Cockpit zu öffnen

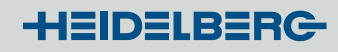

### Sammelform-Workflow ohne W2P? – 5 Schritte

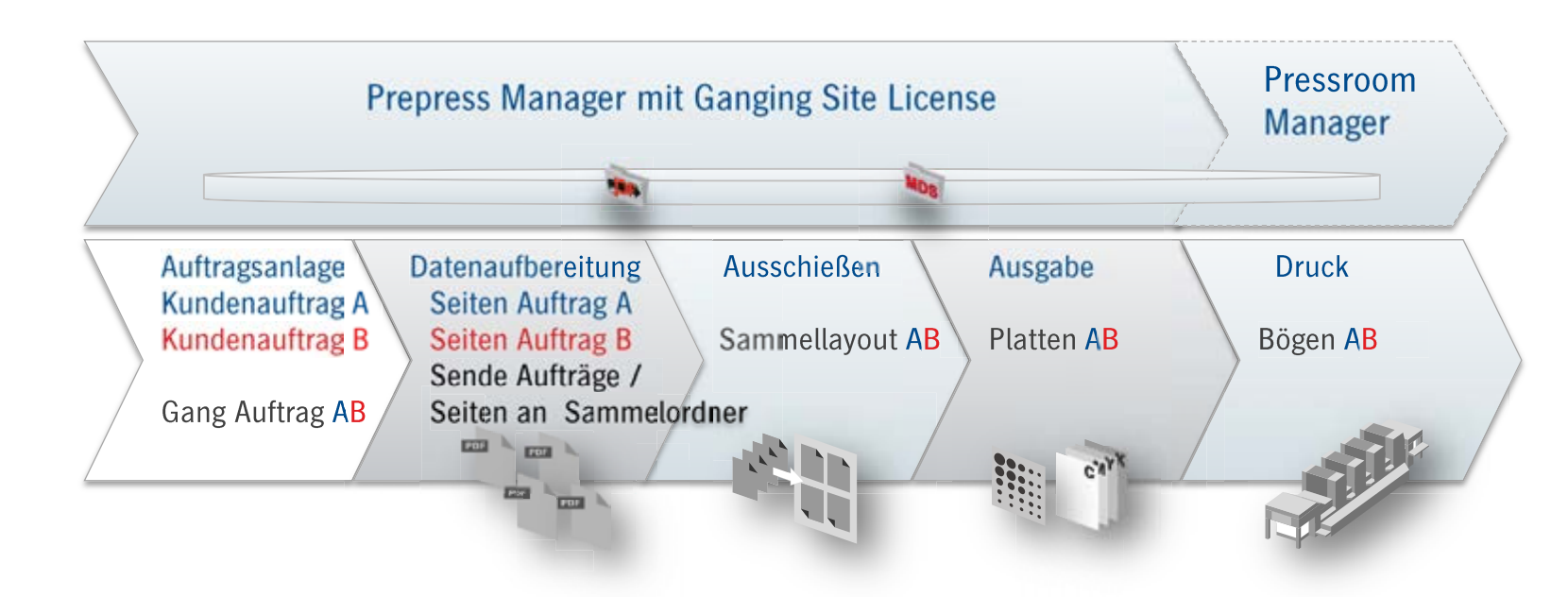

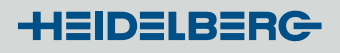

# Sammelform-Workflow ohne W2P? (1) 1. Seiten/Bögen/Aufträge manuell

 $\overline{a}$ 

a

 $\left| \cdot \right|$ 

- 'Weiterleiten zum Sammeln' aus
	- dem offenen Auftrag in
		- Seiten oder
		- Ausschießen
		- (z.B. wenn Sie nur Umschläge sammeln wollen)
	- der Auftragsliste

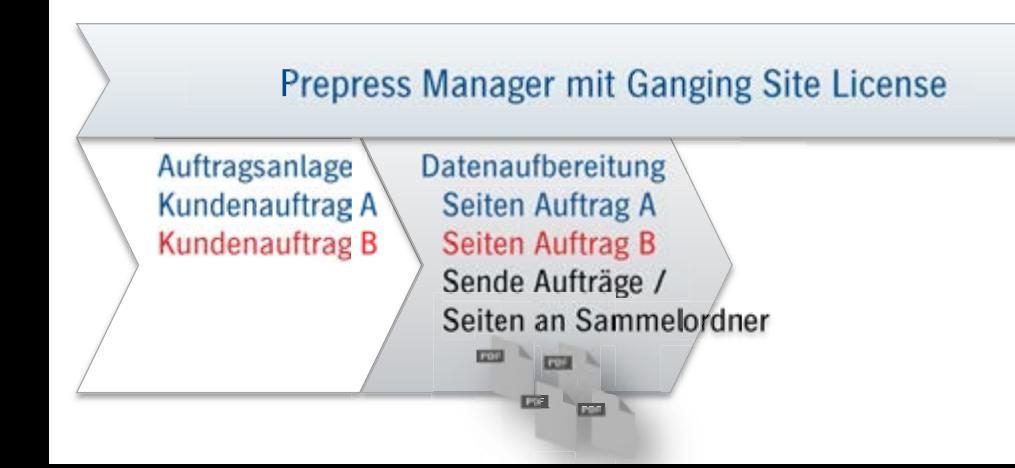

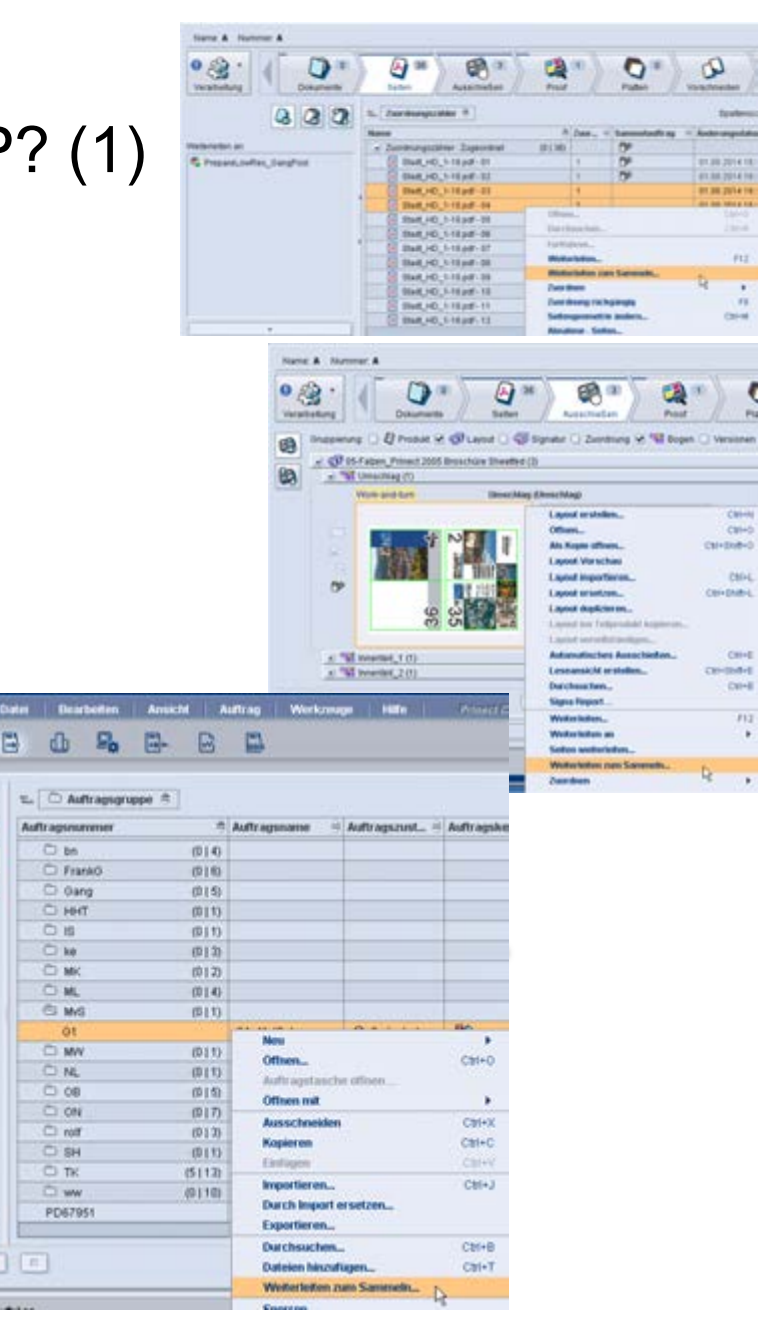

### Sammelform-Workflow ohne W2P? (2)

### Manuell 'Weiterleiten zum Sammeln':

2. für den Sammelordner benötigte Information hinzufügen

Datenaufbereitung

**Seiten Auftrag A** 

**Seiten Auftrag B** Sende Aufträge /

> $\frac{1}{\log 2} \sim \frac{1}{\log 2}$ 四 **Test**

Seiten an Sammelordner

Auftragsanlage

**Kundenauftrag A** 

**Kundenauftrag B** 

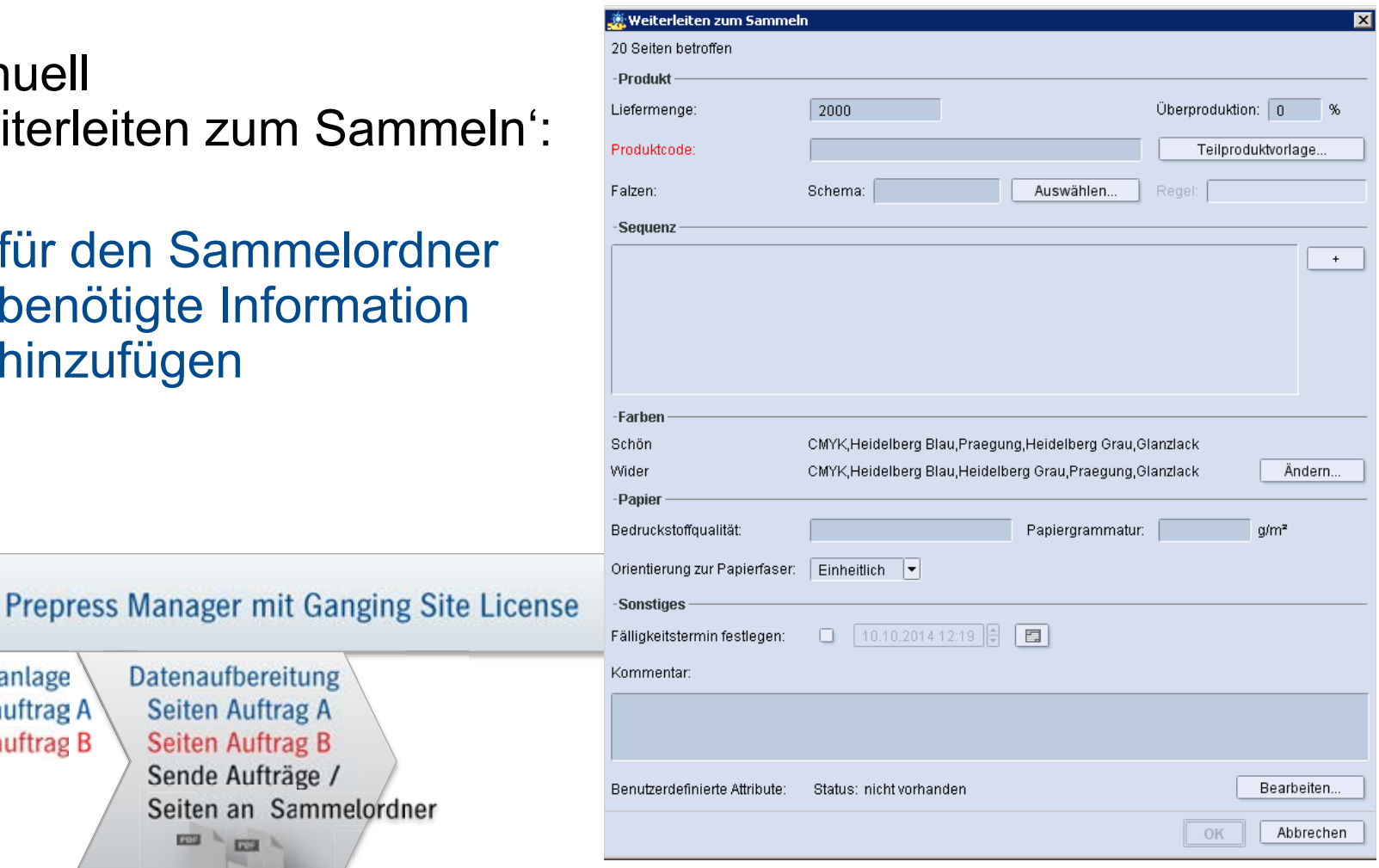

#### Prinect Anwendertage 2014

### Sammelform-Workflow ohne W2P? (3, 4, 5)

- 3. Sammelauftrag anlegen
- 4. Erzeugen der Sammelform im Sammelauftrag mit Prinect Signa Station Gang Assistant

¡Achtung: Gang Assistant benötigt Information aus Schritt 2!

- 5. Ausgabe im Sammelauftrag
	- Referenzen werden automatisch in den Sammelauftrag kopiert
	- Aufträge werden im integrierten WF an Druck / Weiterverarbeitung gegeben

E

图

图

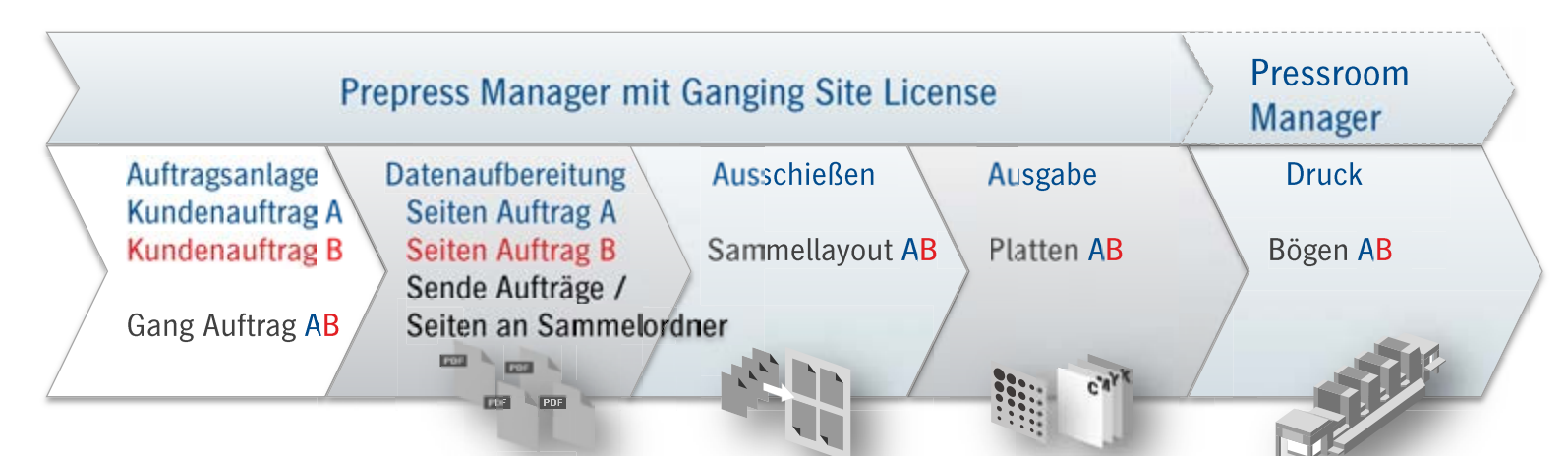

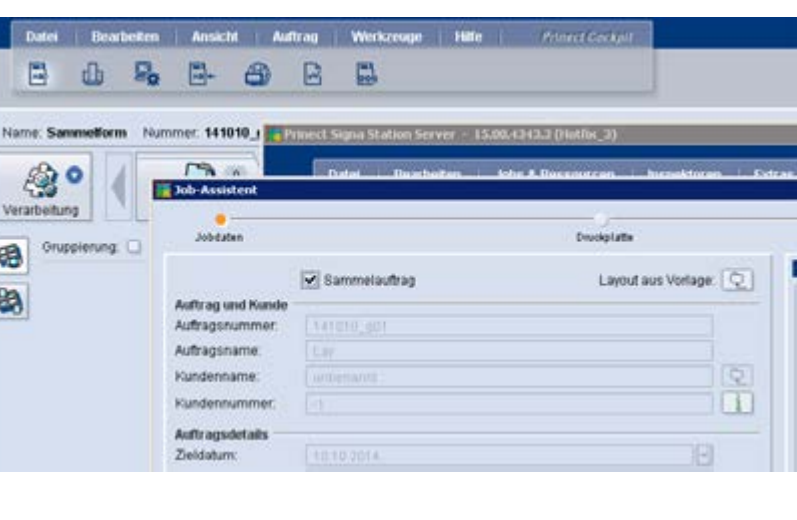

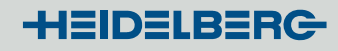

# Prinect Integration mit W2P + Smart Automation: Maximaler Automatisierungsgrad

• Smart Automation unterstützt sowohl die Produktion von Einzelaufträgen als auch das Sortieren in den Sammelordner für Sammelformproduktion

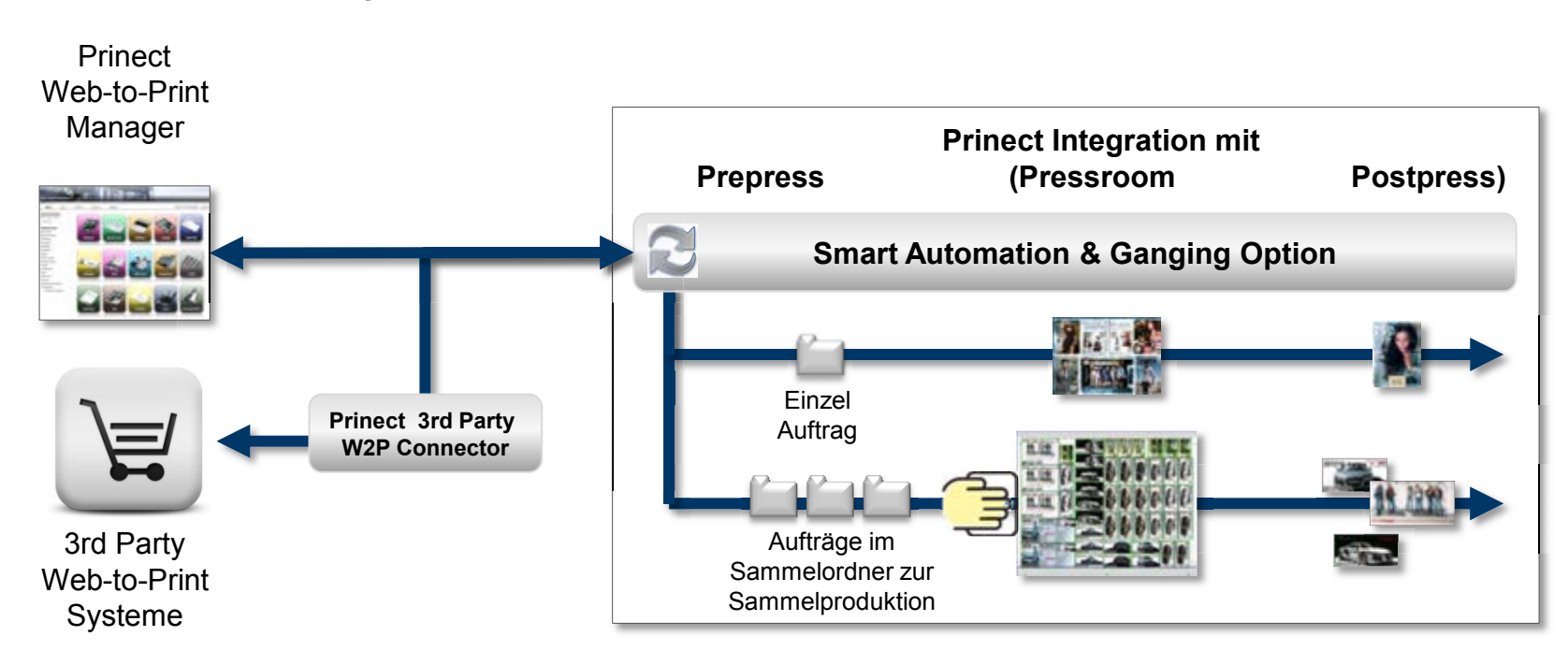

### Sammelform-Workflow – Änderungen in Cockpit

• Neue Spalte in der Auftragsliste – Gruppierung für besseren Überblick

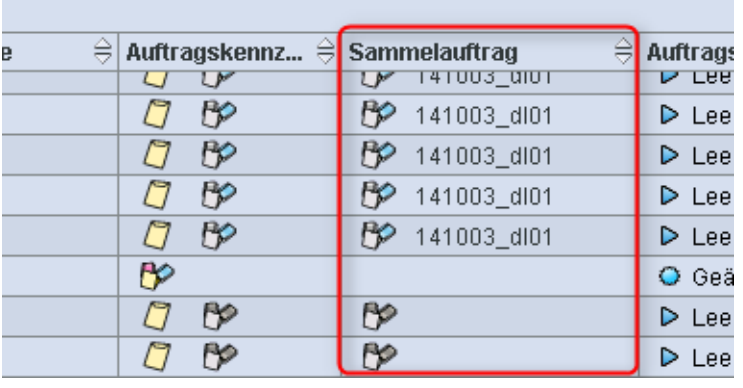

• Status: Be Be Be

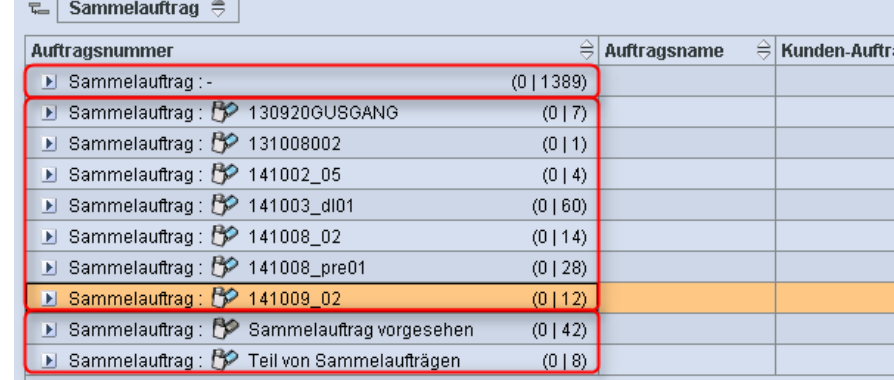

• Sammelordner vom Cockpit öffnen

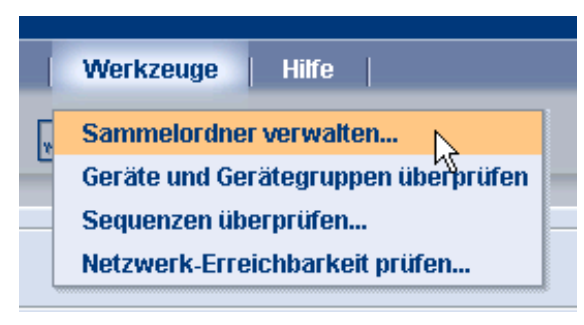

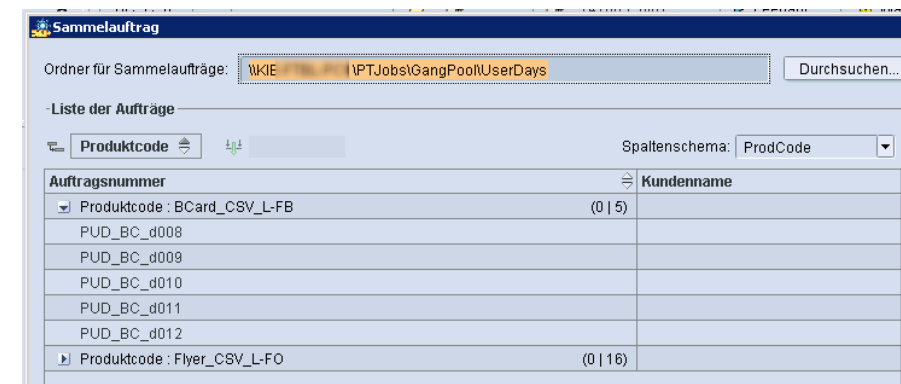

 $\overline{\mathbf{x}}$ 

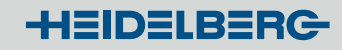

# Sammelform-Verbesserungen Prinect 2015: Alternativ vordefiniertes Ausschießschema verwenden

• Vorteile:

z.B. perfekte Ausschießer für Stanzen, vorgedruckte Bögen, …

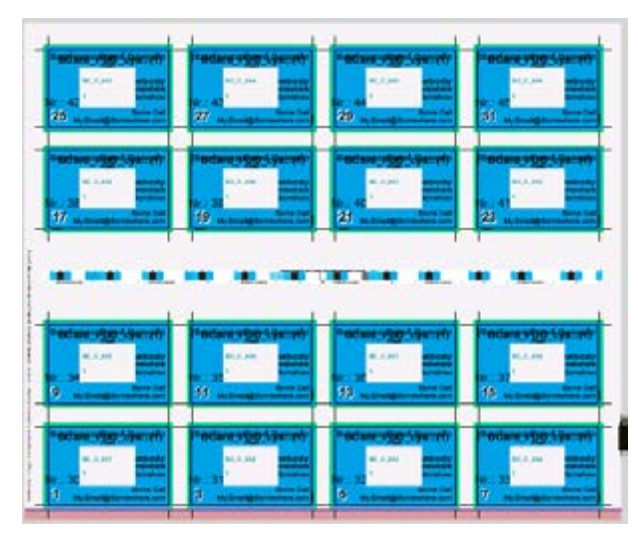

statt:

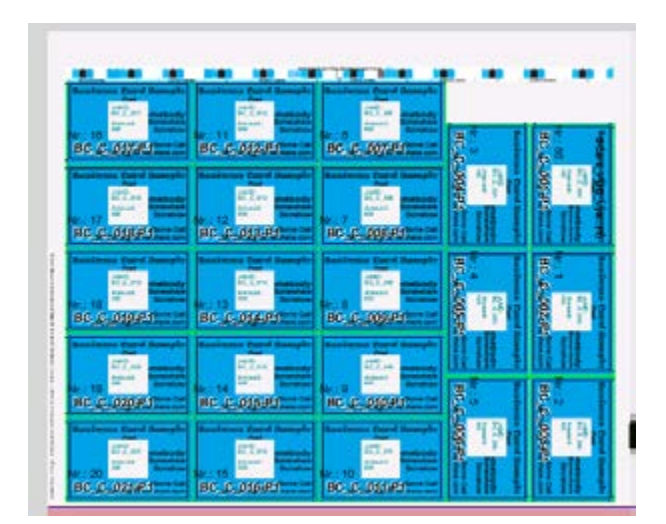

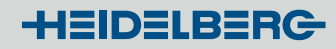

# Verbesserungen Sammelformerstellung Prinect 2015 Gang Assistant: Sammelformen / 1

• Verbesserte Sammelform-Bogenausnutzung

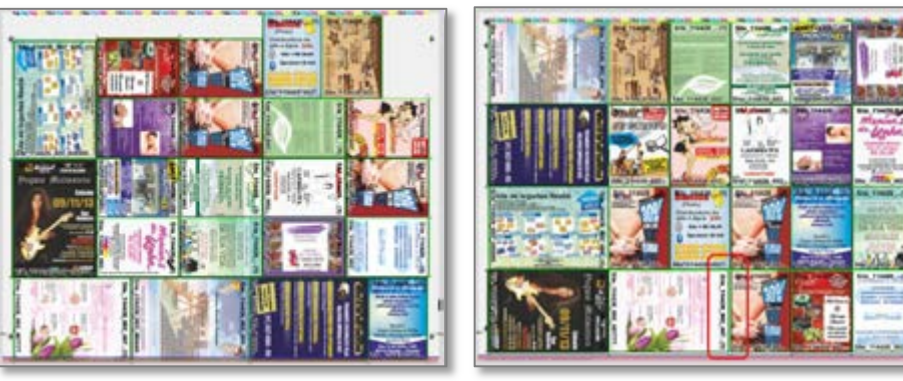

Ergebnis mit P2013 Ergebnis mit 2015

• Optimierte Platzierung der Nutzen für höhere Schneideeffizienz

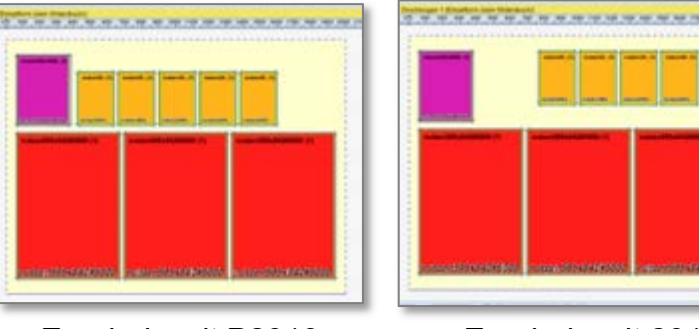

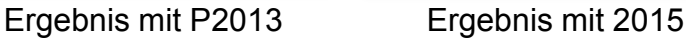

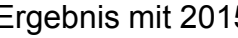

# Verbesserungen Sammelformerstellung Prinect 2015 Gang Assistant: Sammelformen / 2

- Optionale Begrenzung der Anzahl möglicher Artikel pro Sammelform
- Variable Platzierung und Skalierung von Druckbogenmarken
- Viele kleine aber hilfreiche Detailfunktionen wie z. B. "druckbarer Sammelform-Report"

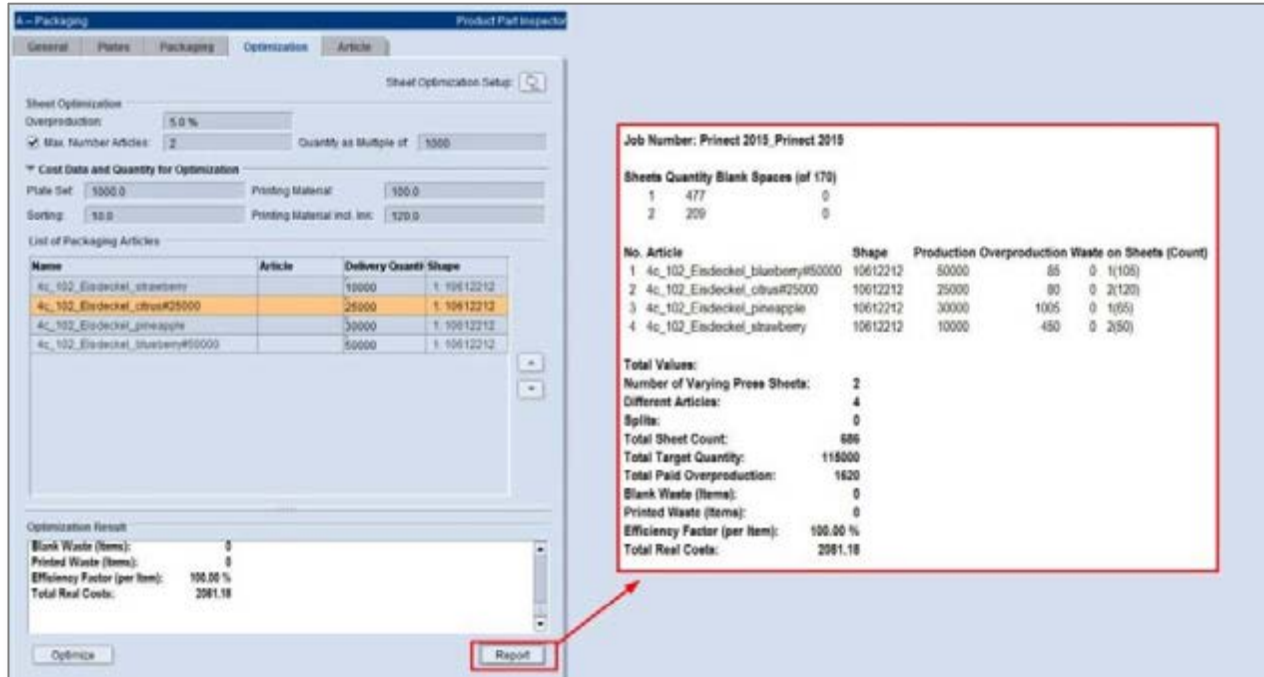

30

### Signa-Report aus dem Cockpit verfügbar

• Enthält Informationen zum Sammelauftrag inkl. Bogenvorschau mit Identifizierungs-Marken (PDF)

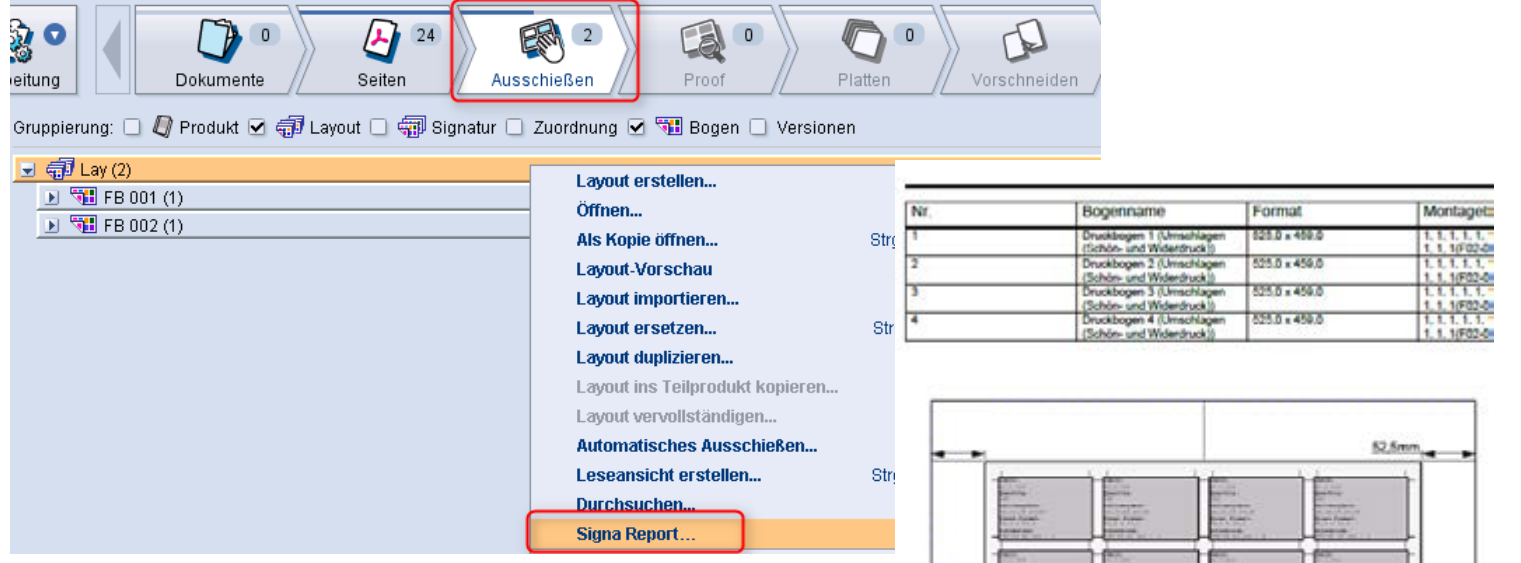

**TE VILLIANISTA C** 

P.

**NEW** 

### Anbindungen an 3rd Party W2P Systeme

- Kundenspezifische Projekte
	- Lokaler Heidelberg Service unterstützt
	- Kostenpflichtig
- Approach
	- Analyse der XML/PDF Fähigkeiten des W2P Systems
	- Strukturierung / Gruppierung der W2P Produkte zur Minimierung der Konfigurationsaufwände
	- Definition der optimalen Verarbeitungswege für W2P Produkte
	- Konfiguration sowohl in W2P als auch in Prinect

### Automation - Was ist neu in Prinect 2015?

Web-to-Print Anbindung

- Kompatibilität mit Prinect 2015 Web-to-Print Manager (Pageflex 8.3)
- Aktualisierte Prinect 3rd Party W2P Schnittstellenbeschreibung 3 rd Party Connector enthält auch CSV

Verbesserte Integration mit Prinect Business Manager

- Übernahme von Kundendaten und Lieferadresse aus dem Web-to-Print Manager in den Business Manager
- Übernahme der "Liefer & Bearbeitungs"kosten aus Web-to-Print Manager in den Business Manager
- Synchronisation der Produkttypen zwischen Business Manager und Prinect

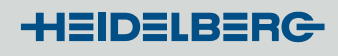

### Smart Automation - Was ist neu in Prinect 2015?

- Mehr Übersicht in der Auftragsliste
	- Unterscheidung, von welchem Web Shop (von mehreren) der Auftrag kommt
	- Spalten für Shop, Produkttyp und Produktcode
	- Filtern möglich
	- Alle genannten Informationen sind in der Auftrags-/Produktbeschreibung enthalten
- Bevorzugtes Gerät in Smart-Vorlagen definieren, z.B. um
	- Eine bestimmte Druckmaschine festzulegen
	- Proofs auf zwei verschiedenen Druckern zu erzeugen

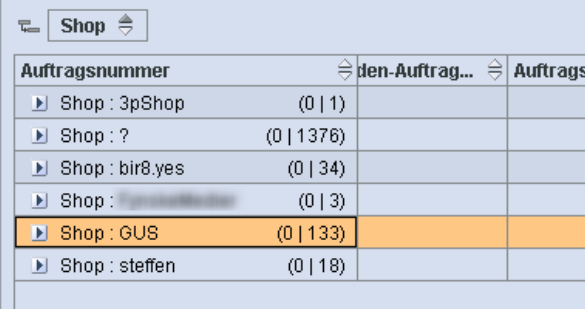

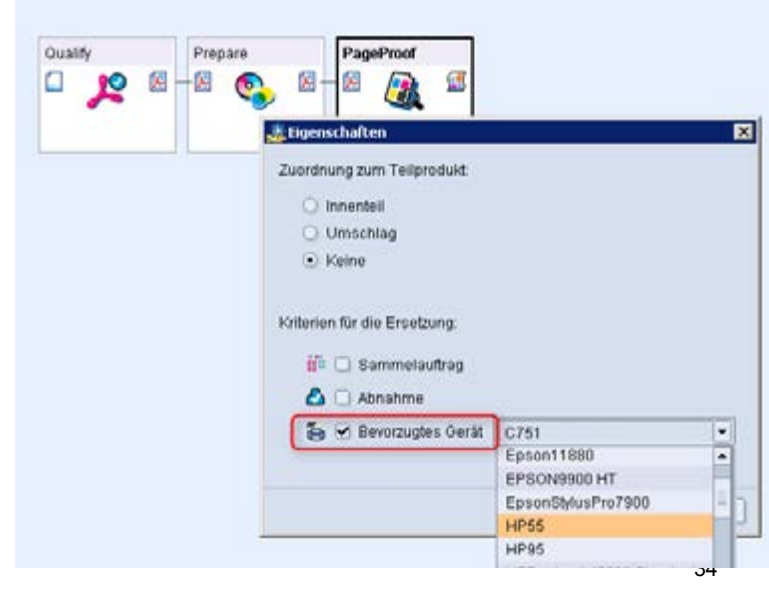

### Neue Funktionen im Prinect Versioning

- Übernahme komplex versionierter Aufträge aus dem Prinect Business Manager
- Versionsverbund (Aufträge mit unterschiedlichen Seitenumfängen pro Sprache)
- Versionsbeschreibung in der Bogendarstellung von Ausschießen / Proof
	- Namen können vereinfacht werden
- Farbeinstellungen beibehalten mit Press Center 14A
- Automatische Kalkulation der Auflagenhöhe in der Signa Station

© Heidelberger Druckmaschinen AG

# Prinect Signa Station:

Versionsbeschreibung statt Versionsname verwenden

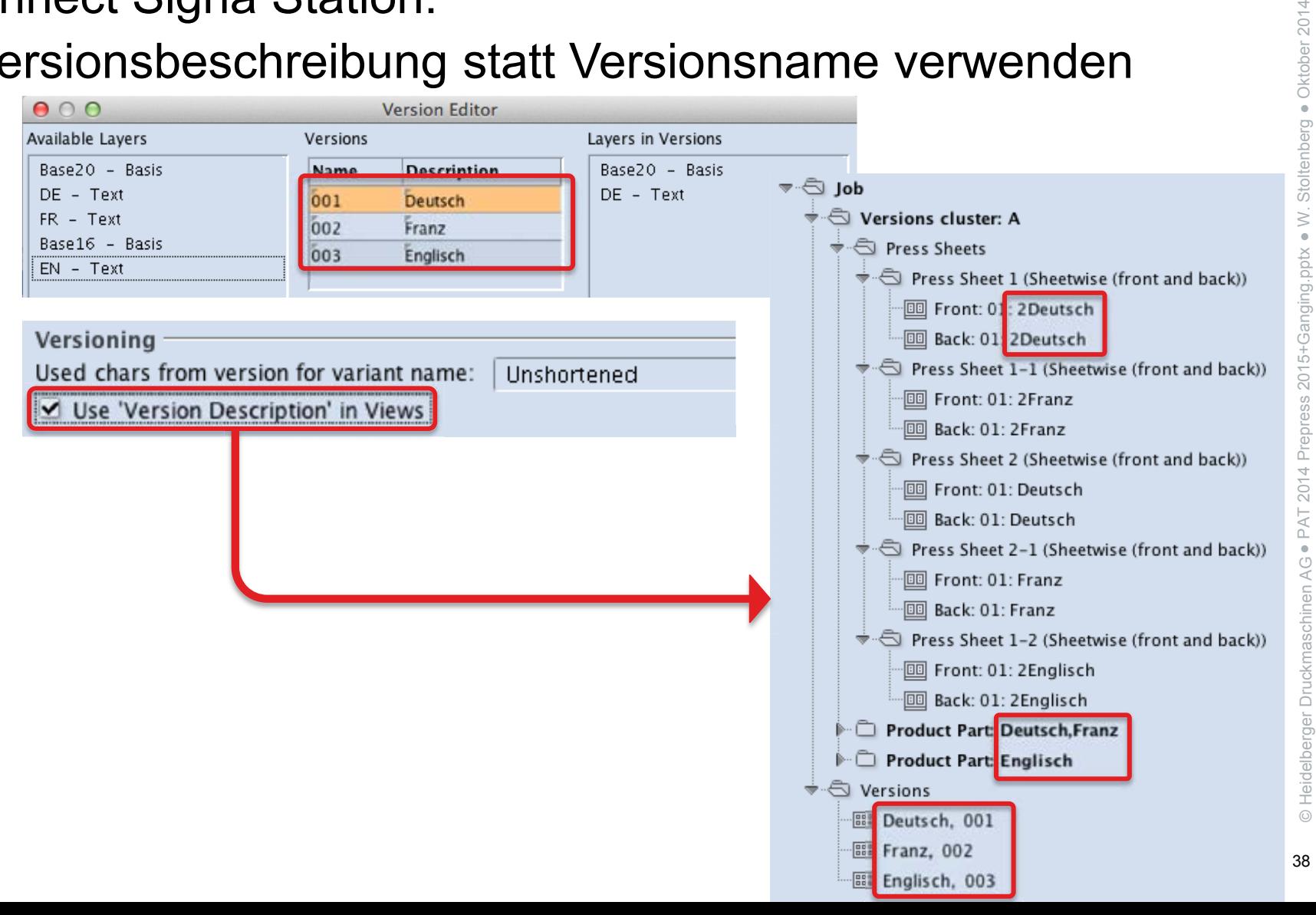

# Neu in Prinect Signa Station 2015

- Verbesserungen im Gang Assistant für Sammelformen (siehe Abschnitt 'Sammelformen')
- Verbesserungen im Versioning (vorige Folie)
- Allgemeine Benutzerfreundlichkeit
- Postpress Integration
- Marken und Barcodes

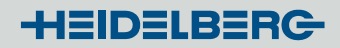

# Prinect Signa Station 2015 Benutzerfreundlichkeit

- Verbesserte Darstellung der Job-Komponenten und ihrer Beziehung zueinander
- Neue Sicherheitsfunktionen entweder zur Fehlervermeidung oder zur Warnung des Bedieners im Fall von möglichen Fehlern
- Viele kleine und hilfreiche Detailverbesserungen

Postpress-Integration

• Genauere Berechnung der Verdrängung bei Fertigung in Doppelnutzen

41

### Prinect Signa Station 2015 Marks und Barcodes

- Intelligente Farbabnahmestreifen
- Plattennummer als Barcode auf der Druckplatte
- Erweiterte Parametriermöglichkeiten für Flattermarken
- Automatische Positionierung von Farbkontrollmarken
- Erweiterung der Wertebereiche für Barcodeschriften
- Skalierung von Marken über Cursortasten
- Viele kleine Detailverbesserungen wie z. B. "99 (bisher: 15) freie Attribute für die Bogeninformation"

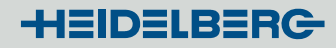

### Prinect Remote Access – leichter für den Endkunden!

- Arbeiten ohne Java möglich
	- $\rightarrow$  Einfacher Upload und Blätter-Tool HTML5-basierend
- Entfernen von Auswahlboxen, die der Kunde nicht versteht  $\rightarrow$  Sichere Verbindung stellt der Administrator ein
- Störende, unnötige Auswahlboxen sind entfallen  $\rightarrow$  Express-Upload wird jetzt im Cockpit definiert
- Auswahlboxen sind eindeutiger

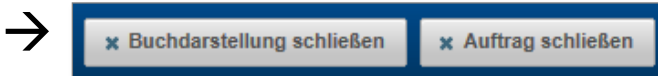

- Seitenzuordnung ist vereinfacht
	- $\rightarrow$  Rechte Maustaste, Ctrl-Key und Approval-Status sichtbar
- Wechseln zwischen Seitenlisten direkt im Blätter-Tool

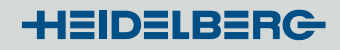

### Anzeige der Freigabezustände im Seitenzuordnungs-Menü

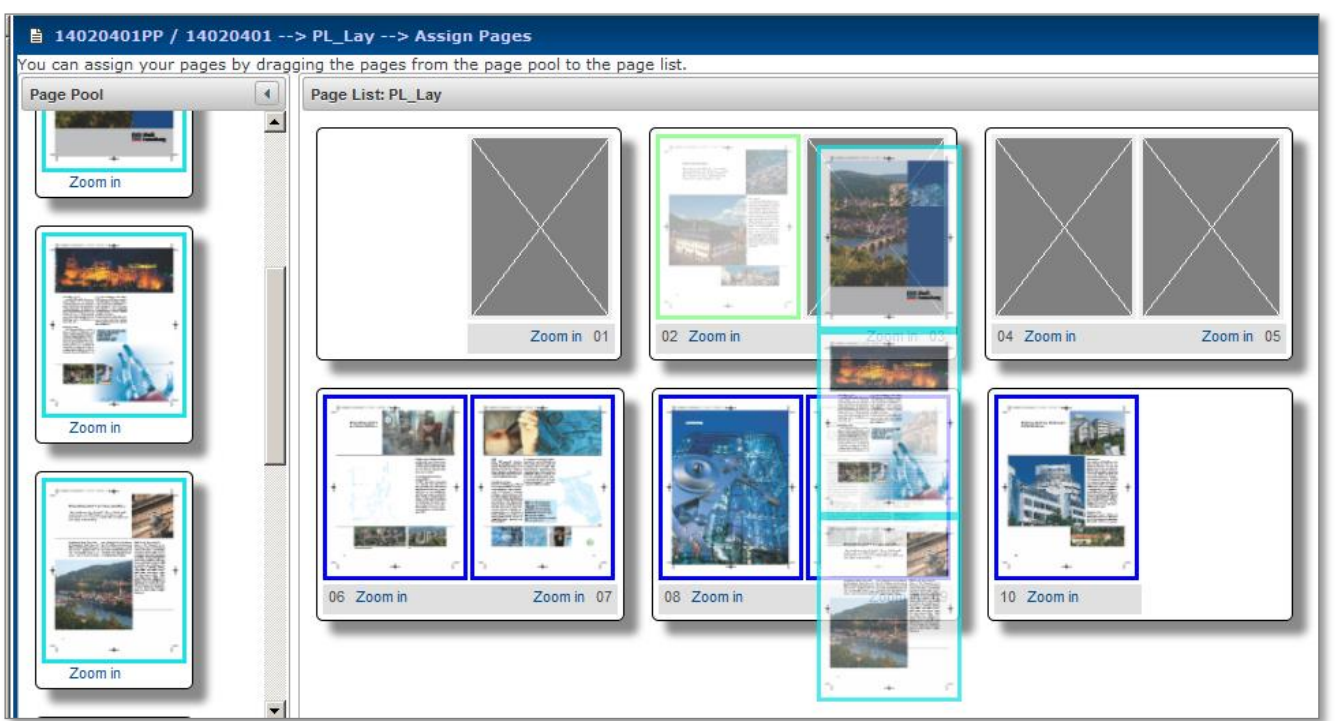

Ebenfalls neu:

- Mehrfachselektion sowohl im "Seitenpool" als auch in der "Seitenliste".
- Freigegebene Seiten können nicht mehr ausgetauscht oder verschoben werden. (Höhere Produktionssicherheit.)

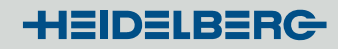

### Interaktiver Blätter-Vorschaumodus

 Im interaktiven Blätter-Vorschaumodus kann jetzt direkt zwischen ggf. mehreren Seitenlisten gewechselt werden.

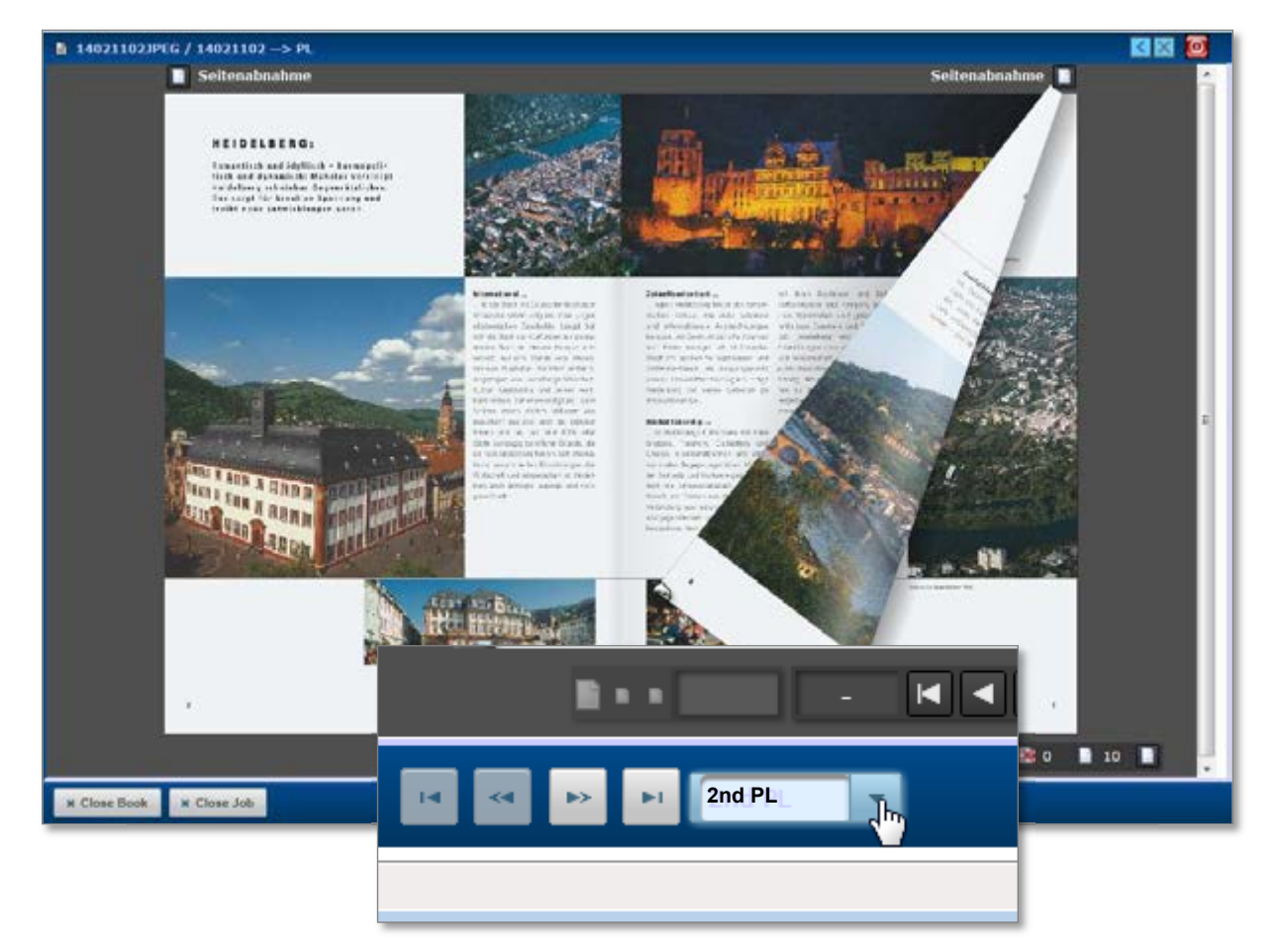

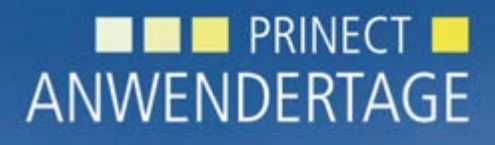

10. und 11. Oktober 2014

*Prinect Anwendertage, 10. und 11. Oktober 2014*

#### Vielen Dank für Ihre Aufmerksamkeit!

**HEIDELBERG** 

Daniel Lange, Wiebke Stoltenberg, Stefan Balmer

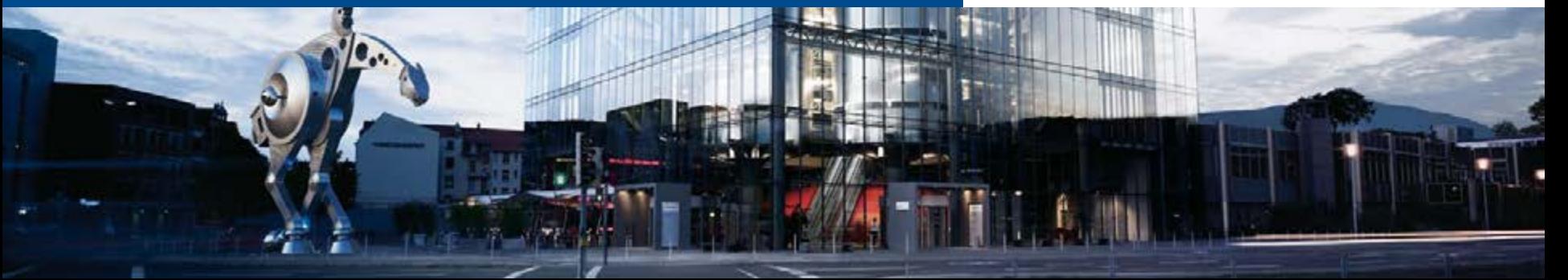